# ASR5x00-Serie: Sessmgr WARN-Status aufgrund einer hohen Anzahl von HTTP-**Datenflüssen** Ī

### Inhalt

**Einführung** Problem **Fehlerbehebung** Lösung

## Einführung

In diesem Dokument wird das Problem beschrieben, dass sessmgr aufgrund der hohen Anzahl von HTTP-Datenflüssen in den WARN-Status wechselt. Dieses Problem wird bei Cisco Aggregated Service Routern (ASR) 5 x 00 gemeldet.

## Problem

Der Status "Sessmgr" lautet WARN und hohe Speichernutzung.

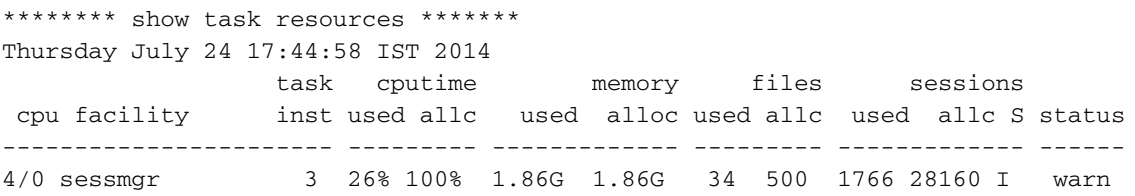

Diese Fehlerprotokolle werden während des Prozesses generiert. Aufgrund dieses Fehlerprotokolls sind keine Auswirkungen auf den Teilnehmer zu verzeichnen. Sobald der Anruf von Sessmgr abgelehnt wurde, der sich im WARN-Zustand befindet, versucht das System, verschiedene Sitzungen abzuhalten, und der Anruf geht durch.

[sessmgr 10018 error] [4/0/6812 <sessmgr:3> sessmgr\_func.c:44683] [software internal system syslog] Sessmgr-3 full (35200 effective number of calls, 1777 calllines in use, 51146 free flows, 31221 free aaa\_sessions, 1777 used-mem-credits, 1777 used-sess-credits, 1948360 memusage, 1945600 mem-limit, 0 ecs-queue-usage, 70400 ecs-queue-limit, 16850 ecs-num-flows, 400000 ecs-max-flows, 2334720 ecs-mem-limit[ecs-flow/mem-values:valid], 0x86 limit-flags) - call rejected

## Fehlerbehebung

Erfassen Sie die Ausgabe der Support-Details, und prüfen Sie, ob die Befehlsausgaben eine weitere Fehlerbehebung ermöglichen.

Das Speicherproblem hängt mit der Anzahl der Flows zusammen, die der Sessmgr verarbeitet.

Die Korrelation zwischen Sessmgr mit einem hohen Speicherverbrauch und einer hohen Anzahl an Datenflüssen ist erkennbar.

 \*\*\*\*\*\*\*\* debug acsmgr show memory usage \*\*\*\*\*\*\* Thursday July 24 17:50:06 IST 2014 ------------------------------------------------------------------------------ ! ! Caches Count ! Instance Memory ! Flows ! Callline Data-Session TCP OOO ! ! Current Max ! Total Free Total Free Total Free! -------------------------------------------------------------------------------- 1 865.68M 43365 64360 5500 1178 56140 12775 1102 1064 2 852.05M 43879 64767 5500 1178 60150 16271 1102 1067 3 1902.68M 17252 276519 4400 2631 44110 26858 551 541

Für betroffene Sessmgrs (und für eine nicht betroffene Sessmgrs) sollten Sie diese Befehlsausgaben erfassen, wobei <sup>x</sup> die Sessmgr-Instanz ist.

 show messenger proclet facility sessmgr instance <x> heap show messenger proclet facility sessmgr instance <x> system heap task core facility sessmgr instance <x> show active-charging flows instance <x> show profile facility sessmgr active depth 8 head 201 show task resources faciltity sessmgr instance <x> max

Überprüfen Sie, ob unoptimierte Regeln und Regelgruppen viel Speicher verbrauchen.

```
 debug acsmgr show rule-optimization-information
 debug acsmgr show grp-of-rdef-optimization-information
```
Die höchste Speicherbelegung ergibt sich aus diesen Funktionen, die auf den Befehlsausgaben basieren.

```
acs_http_pkt_inspection()
acsmgr_alloc_buffer()
snx_add_dbufs()
sn_aaa_alloc_session_block()
sgx_imsa_bind_user()
```
Sie können auch die maximale Anzahl gleichzeitiger HTTP-Datenflüsse überprüfen, die durch Anrufzeilen erreicht werden.

\*\*\*\*\*\*\*\* debug acsmgr show flow-stats max-simultaneous-flows http \*\*\*\*\*\*\* Thursday July 24 17:50:04 IST 2014

Histogram of Max No of Simultaneous HTTP Flows attained by Calllines

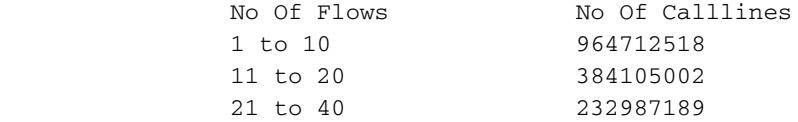

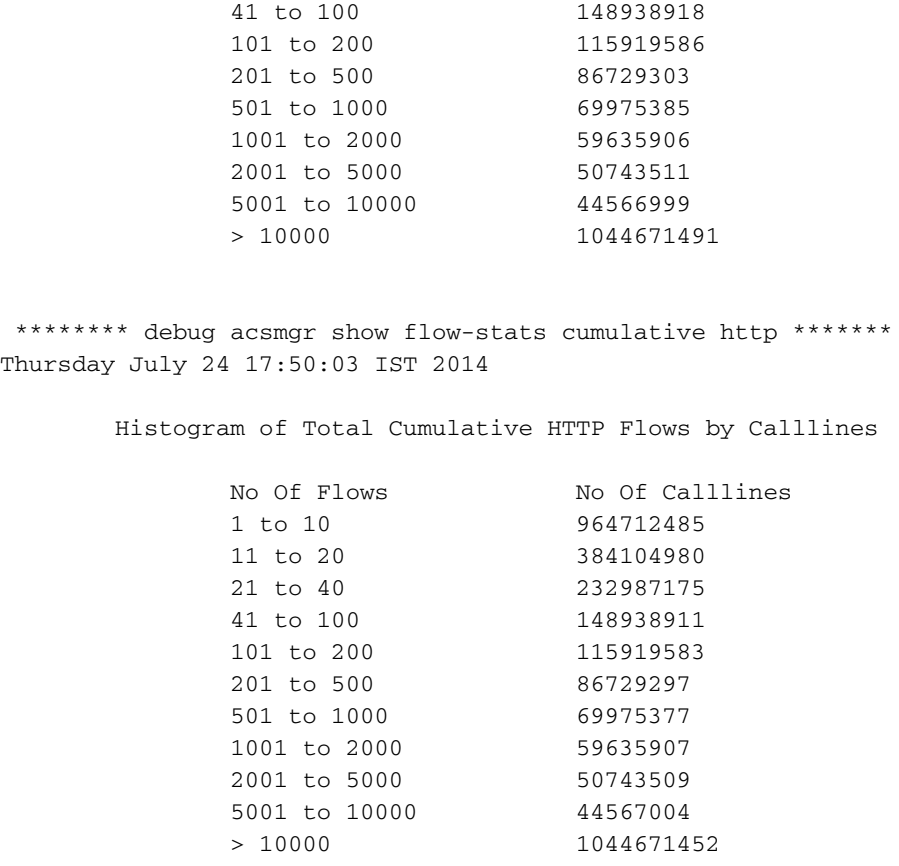

Sie können daraus schließen, dass eine große Anzahl von HTTP-Sitzungen zugewiesen wird, was auf den hohen HTTP-Verkehr zurückzuführen sein könnte. Außerdem gibt es fast 1044671491 Calllines, die mehr als 10000 HTTP-Datenflüsse gleichzeitig haben. Dies führt zu einer hohen Speichernutzung.

### Lösung

Sie verfügen über die CLI, um die Anzahl der Datenflüsse pro Teilnehmer zu begrenzen.

flow limit-across-applications

Cisco empfiehlt, Flow-Limit-Limit-Anwendungen-übergreifend auf 5000 zu konfigurieren, wie es in allen betroffenen Regeldatenbanken empfohlen wird, in denen eine große Anzahl von HTTP-Datenverkehr zu erkennen ist.

Dies ist die Prozedur zum Konfigurieren des Befehls

```
In local context under Global configuration.
# active-charging service ECS
(config-acs)# rulebase GOLIVE
(config-rule-base)# flow limit-across-applications 5000
```
#### Weitere Informationen zu diesem Befehl.

#### Fluss Anwendungsübergreifende Begrenzung

Mit diesem Befehl können Sie die Gesamtanzahl der an eine Regeldatenbank gesendeten

gleichzeitigen Datenflüsse pro Subscriber/APN, unabhängig vom Flow-Typ, begrenzen oder Datenflüsse basierend auf dem Protokolltyp unter der Sitzungssteuerungsfunktion begrenzen.

#### Produkt:

ACS

#### Berechtigung:

Sicherheitsadministrator, Administrator

#### Modus:

Exec > ACS Configuration> Rulebase Configuration active-charging service service\_name > rulebase rulebase\_name Entering the above command sequence results in the following prompt: [local]host\_name(config-rule-base)#

#### **Syntax**

flow limit-across-applications { limit | non-tcp limit | tcp limit }no flow limit-acrossapplications [ non-tcp | tcp ] no Wenn die Konfiguration zuvor konfiguriert wurde, löscht die Flow-Limit-Cross-Applications-Konfiguration aus der aktuellen Regelebase.

#### Fluss Grenzwert für Anwendungen

Gibt die maximale Anzahl an Datenflüssen für alle Anwendungen der Regelebase an.

Der Grenzwert muss eine ganze Zahl zwischen 1 und 4000000000 sein.

Standard: Keine Einschränkungen

#### Nicht-TCP-Grenzwert

Gibt die maximale Grenze für Nicht-TCP-Typflüsse an.

Der Grenzwert muss eine ganze Zahl zwischen 1 und 4000000000 sein.

Standard: Keine Einschränkungen

#### TCP-Grenzwert

Gibt die maximale Grenze für TCP-Datenflüsse an.

Der Grenzwert muss eine ganze Zahl zwischen 1 und 4000000000 sein.

#### Verwendung:

Verwenden Sie diesen Befehl, um die Gesamtzahl der für eine Regelebase zulässigen Datenflüsse unabhängig vom Flow-Typ zu begrenzen oder Datenflüsse, die auf dem Protokoll basieren, zu beschränken - nicht TCP (verbindungslos) oder TCP (verbindungsorientiert).

Wenn ein Teilnehmer versucht, diese Grenzwerte zu überschreiten, verwirft das System die Pakete des neuen Datenflusses. Diese begrenzte Verarbeitung dieses Befehls umfasst die folgenden Aspekte für UDP, TCP, ICMP und einige der ausgenommenen Flows:

- UDP/ICMP: Das System wartet auf das **Flow**-Timeout, bevor es den Zähler aktualisiert und aus der Anzahl der Datenflüsse entfernt.
- TCP: Nachdem ein TCP-**Datenfluss** beendet wurde, wartet das System eine kurze Zeit lang, um die erneute Übertragung eines verpassten Pakets von einem Ende aus zu ermöglichen. TCP-Datenflüsse, die beendet wurden, aber noch in der Wartezeit sind für diese Limit-Verarbeitung ausgenommen.
- Exemptierte Flows: Das System befreit alle anderen Datenflüsse, die mit dem Befehl **flow** limit-for-flow-type im Konfigurationsmodus "ACS Charging Action" auf no festgelegt wurden.

#### Beispiel:

Dieser Befehl definiert die maximale Anzahl von 200000 Datenflüssen für die Regeldatenbank:

flow limit-across-applications 200000